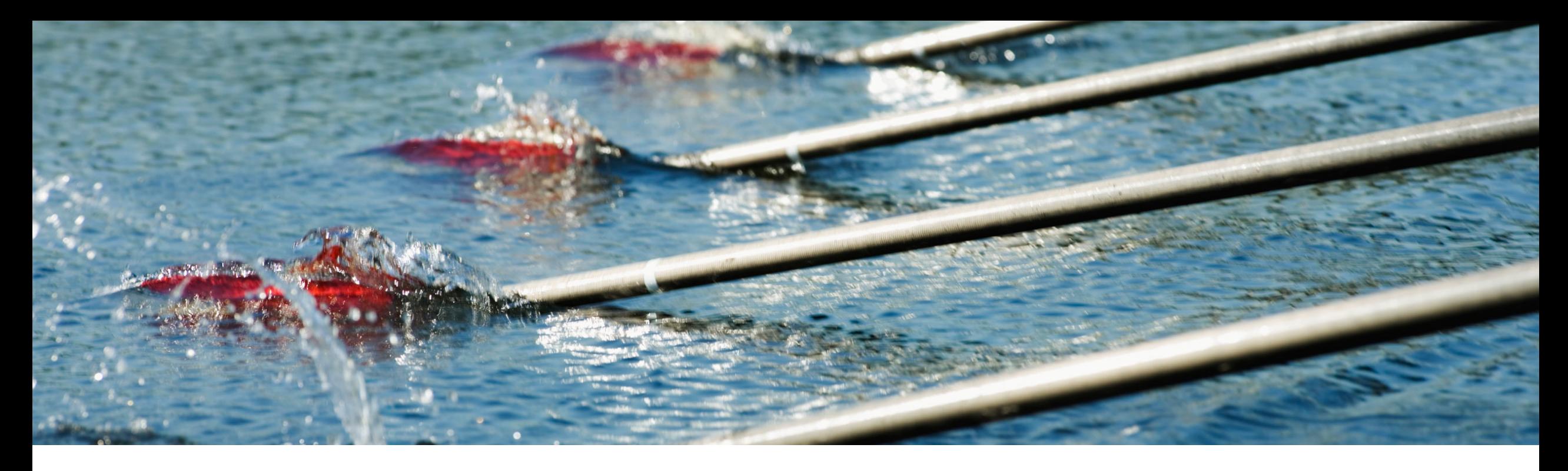

## **Feature at a Glance**

**Enhancements to PunchOut catalog configuration and creation (NP-32037)**

Content Owner: Sildy Augustine Target GA: November, 2022

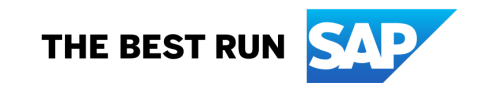

## **Feature at a Glance**

## Introducing: **Enhancements to PunchOut catalog configuration and creation**

#### **Customer challenge**

The PunchOut L1 creation steps

- Were spread across different areas of the product
- Had functionality that was split between different sections of the experience leading to suppliers having to spend extra effort in creating L1 catalogs
- Only one PunchOut URL specification was possible across all buyers

#### **Meet that challenge with SAP Ariba**

The Improved process provides the following key capabilities:

- Provides one single interface to configure your PunchOut configurations
- Provides the capability to provide one L1 index file template that can be re-used across buyers while creating your index catalog

#### **Experience key benefits**

- Suppliers can now specify different PunchOut URLs for different buyers (Note: we still support only one URL per buyer)
- They can specify the creation of an index file template that can be re-used to create a catalog subscription
- Server Name Identification is turned on by default for PunchOut URLs and you have the capability as a supplier to turn it off without Ariba Support involvement

#### **Solution area**

#### **Implementation information**

Ariba Network, Suppliers This feature is automatically on for all customers with the applicable solutions but requires customer configuration.

> Existing configurations will be migrated over to the new setup automatically and will require no steps from the user.

#### **Prerequisites and Restrictions**

• Ariba Network supplier catalog capability

## **Feature at a Glance**

## Introducing: **Enhancements to PunchOut catalog configuration and creation**

#### **Detailed feature information – Feature Scope**

This feature improves the L1 PunchOut catalog creation process by consolidating the Punchout creation configurations into one interface, changing the current 'Create PunchOut Only' experience into the ability to specify a L1 index file starter with the mandatory information filled in so that can be re-used to quickly create catalog subscriptions for buyers.

# **PunchOut Configuration changes**

#### **Feature in Detail**

#### Introducing: **Enhancements to PunchOut catalog configuration and creation**

- A. 'Create PunchOut Only' has been from the Catalog listing page
- B. New Tab for Punchout Configuration
- $C.$  Existing catalogs will be under the Section
- D. From 'Create Standard' renamed

C

Catalogs

File

 $\bullet$  $\overline{\circ}$  $\overline{O}$ 

4

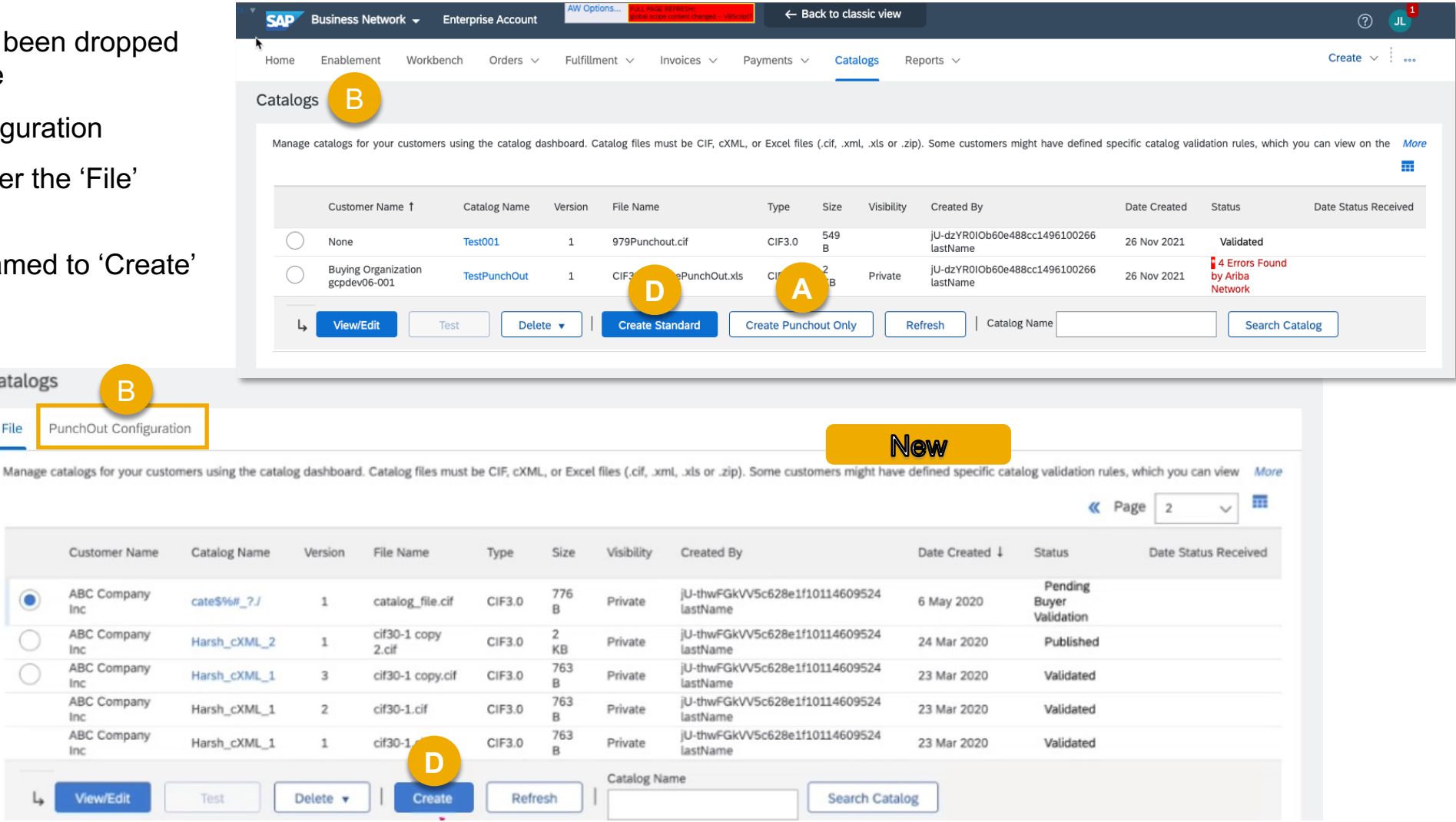

#### **Feature in Detail**

#### Introducing: **Enhancements to PunchOut catalog configuration and creation**

PunchOut URL specification and Pricing u to the Catalog PunchOut Co from Electron  $>$  Configure  $\circ$ integration

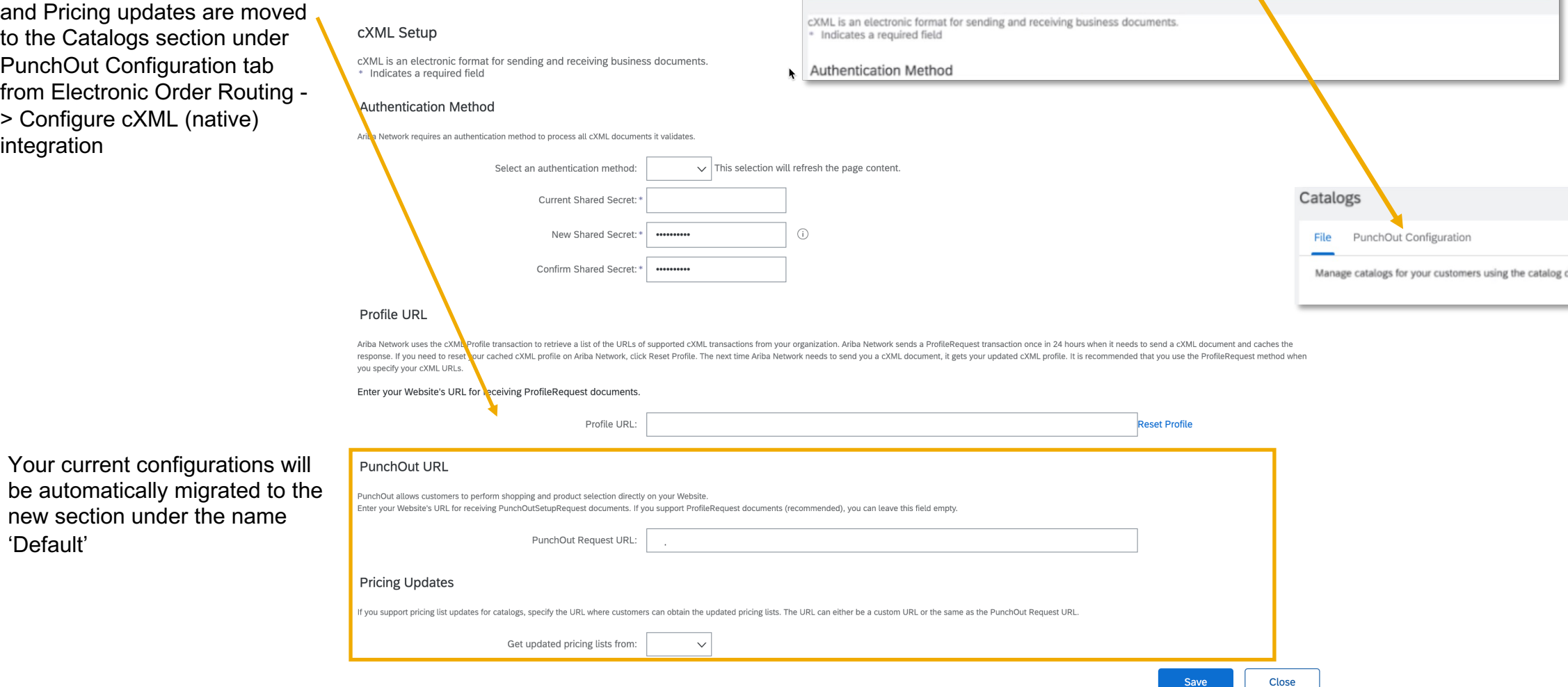

can set up Punchout URL and Pricing updates.

(i) The Punchout URL and Pricing updates has been moved to Catalogs listings. On the Catalog page, click Create Punchout, then you

'Default'

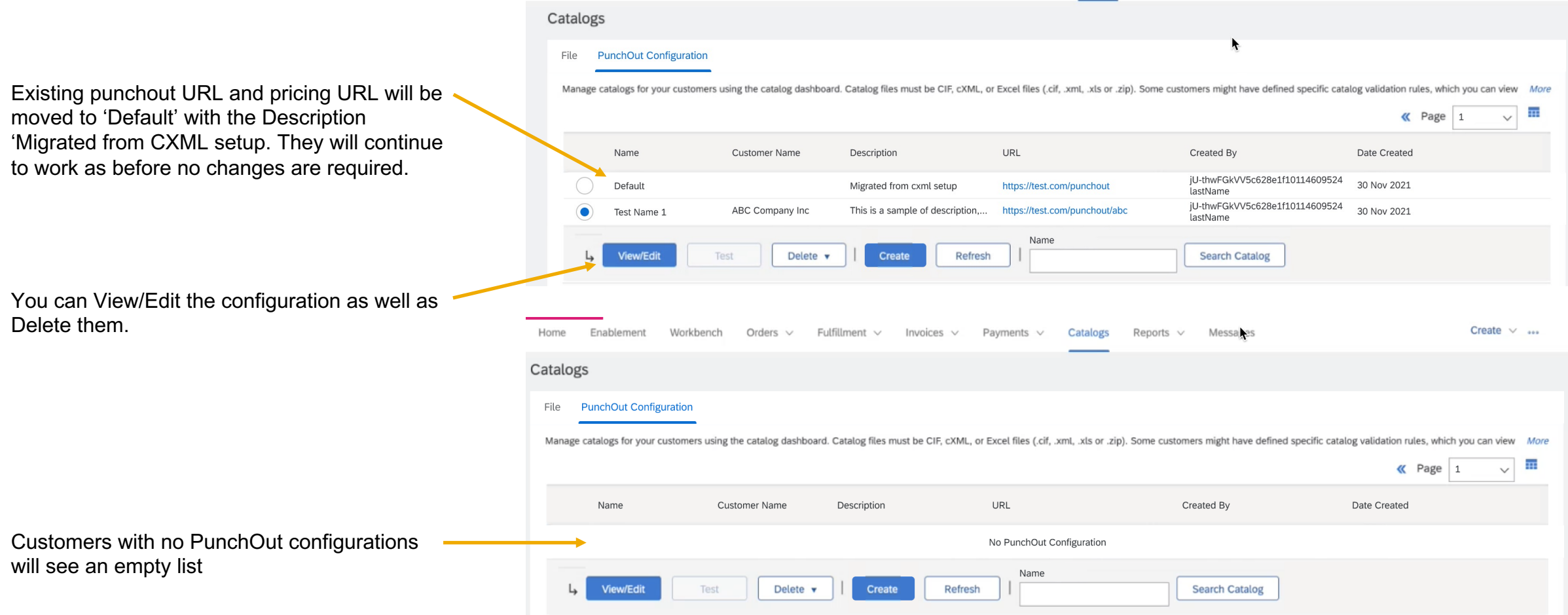

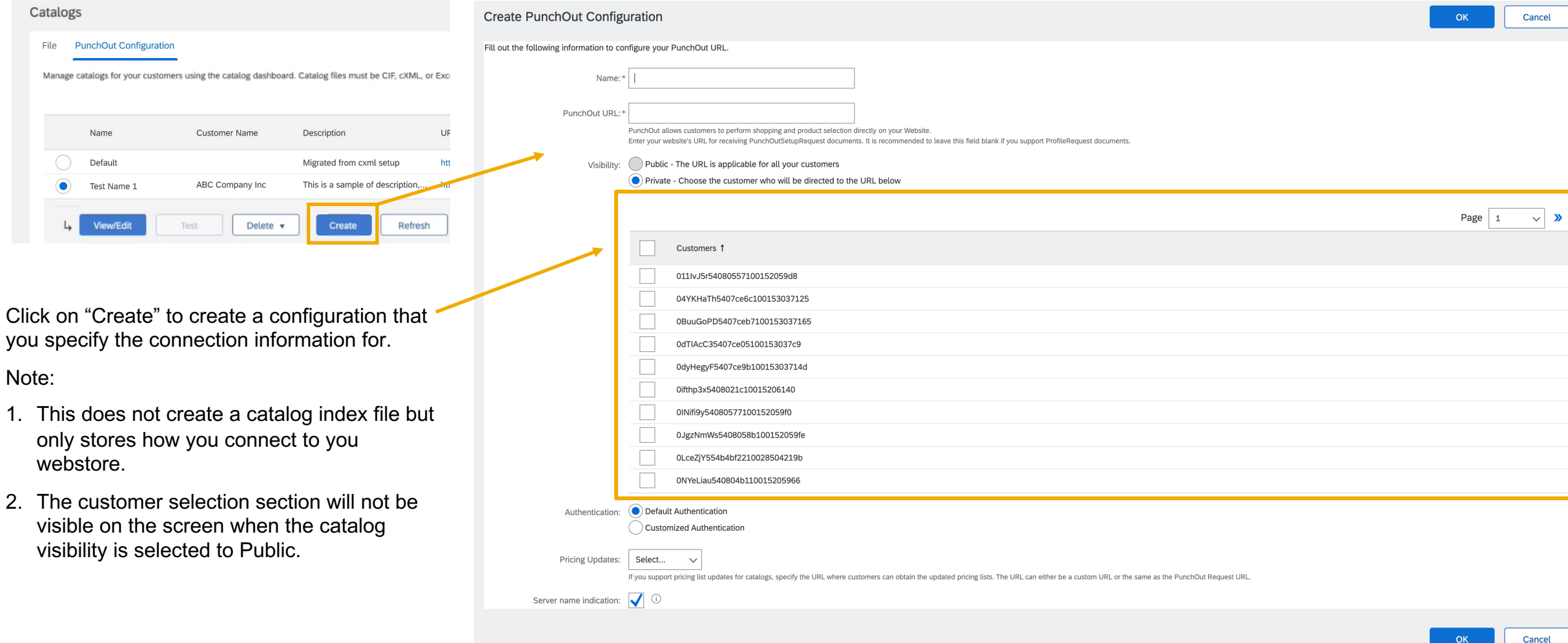

You can specify the URL to be for all customers or specific customer.

You have the option of specifying 1 URL per customer or you can also specify only one public URL for the customers depending on catalog visibility.

Your current setup will be migrated automatically under the name of "Default". You can add additional PunchOut URL including different URLs for different customers.

 $\bigcirc$  Public - All Customers can view the catalog. Customers that have a trading relationship with you can also receive the published catalog Visibility: \* • Private - Only the selected customers that have a trading relationship with you can view and receive the catalog

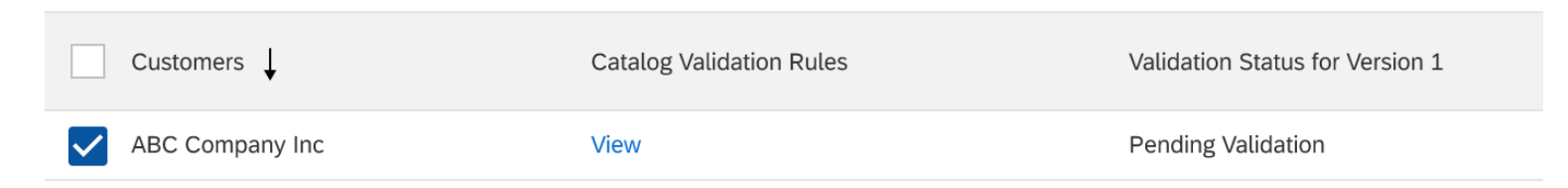

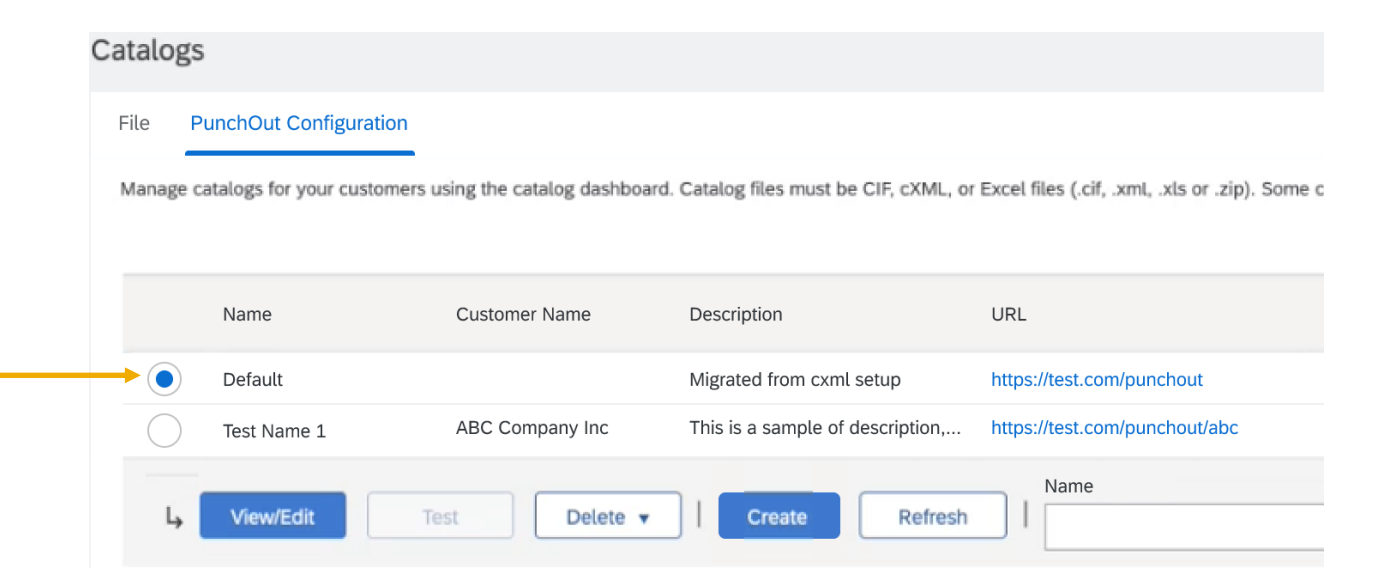

#### **Feature in Detail**

#### Introducing: **Enhancements to PunchOut catalog configuration and creation**

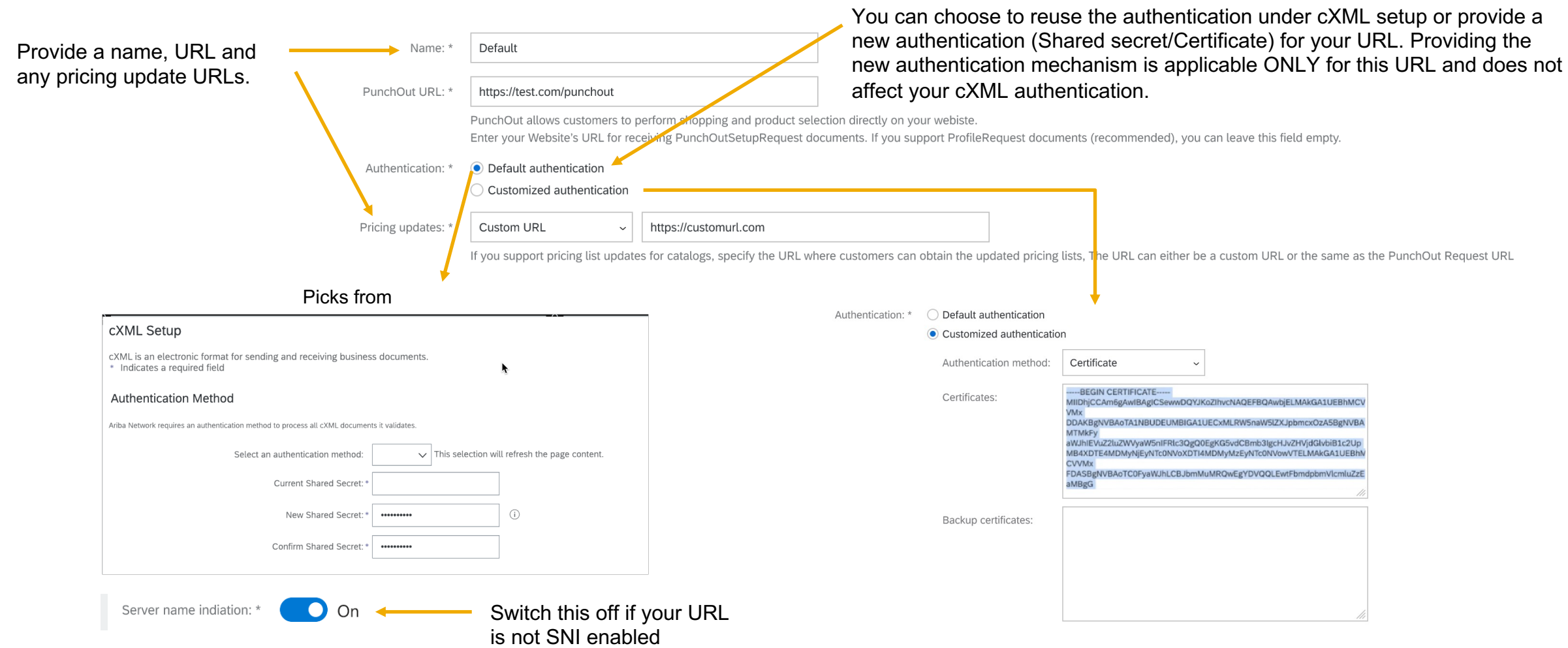

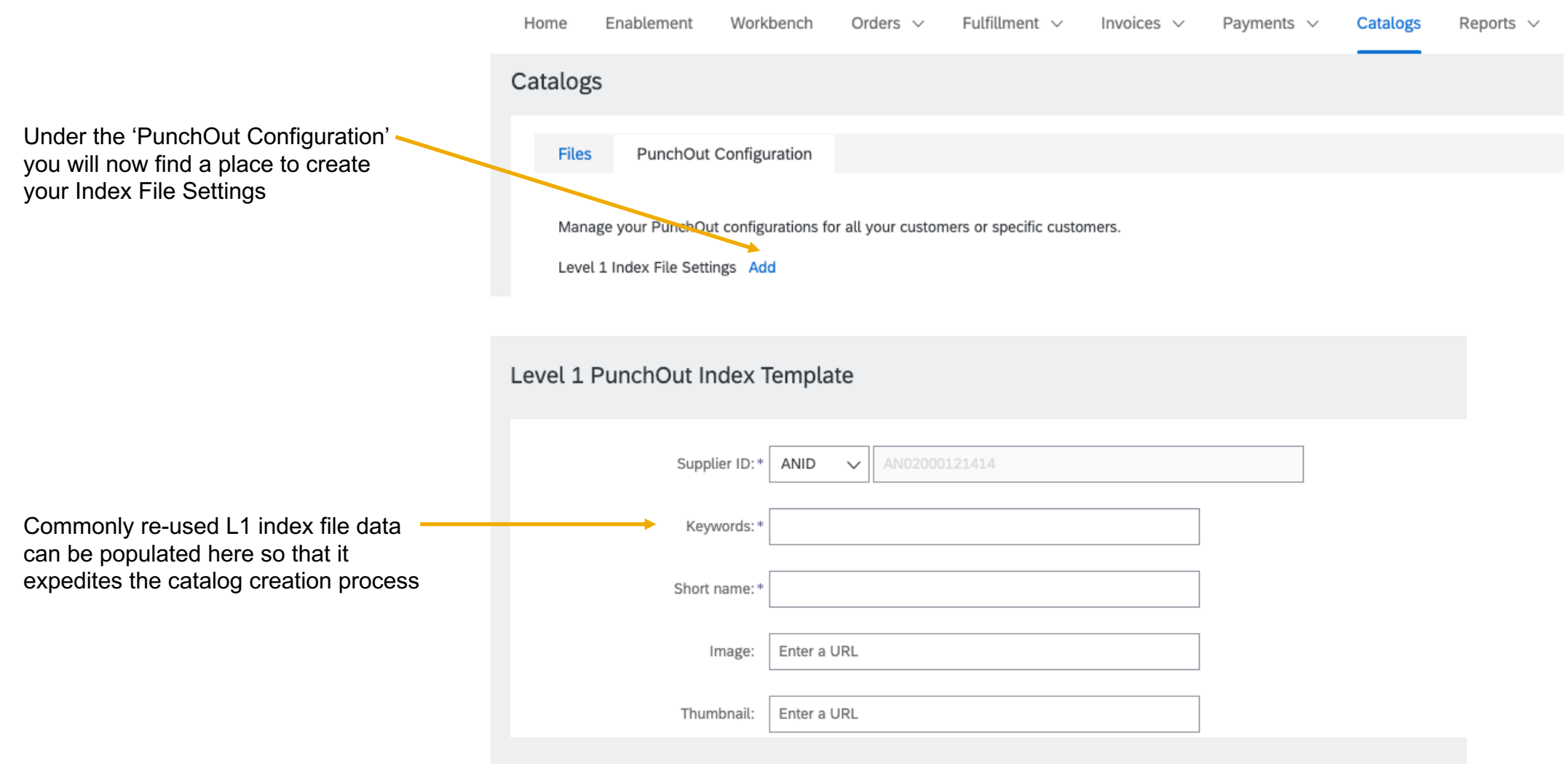

### **Feature in Detail** Introducing: **Creating a Catalog with Index File**

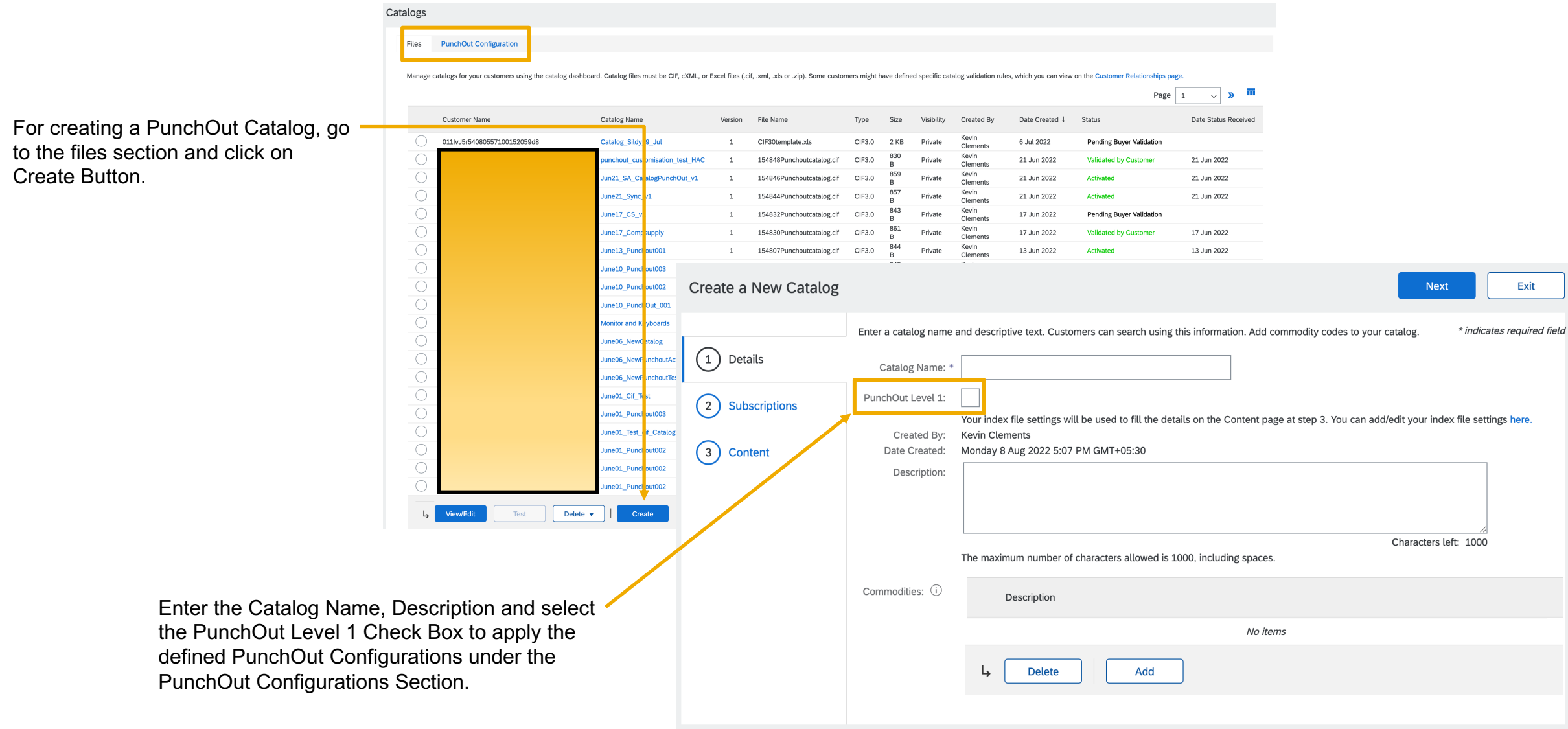

#### **Feature in Detail** Introducing: **Creating a Catalog with Index File**

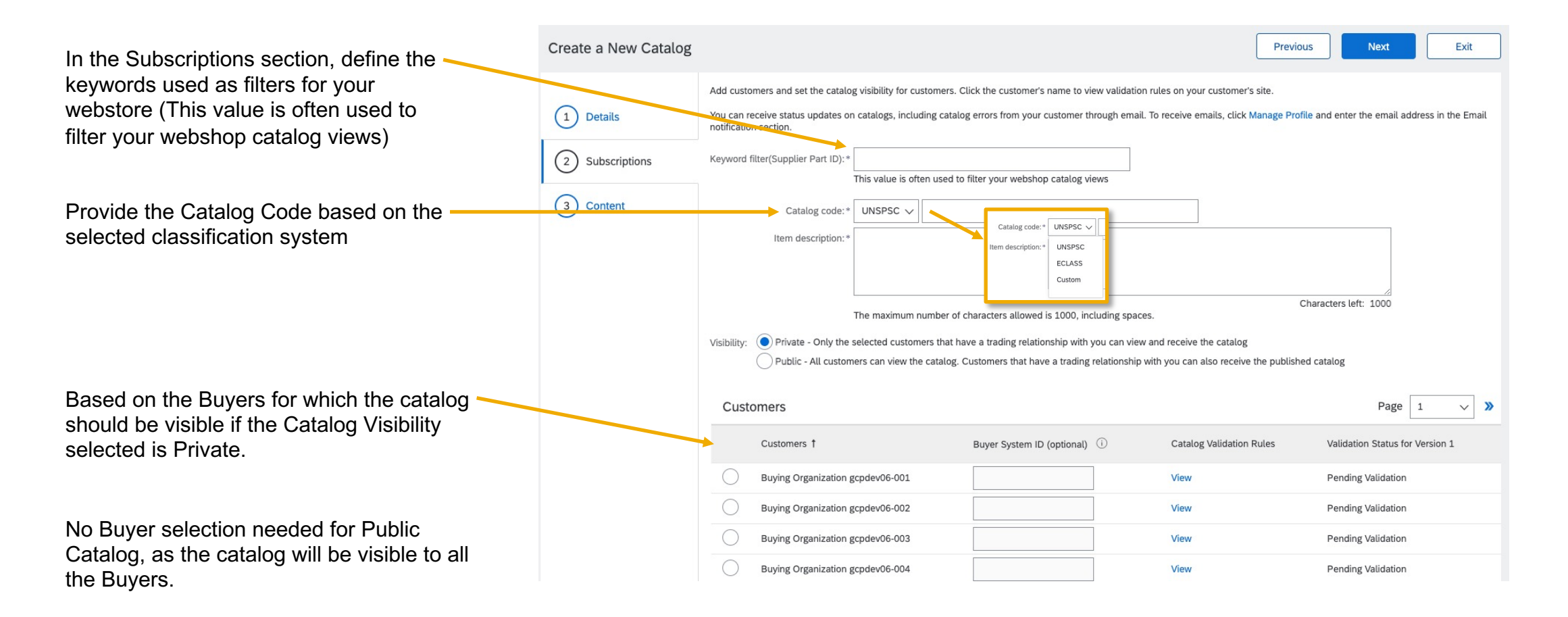

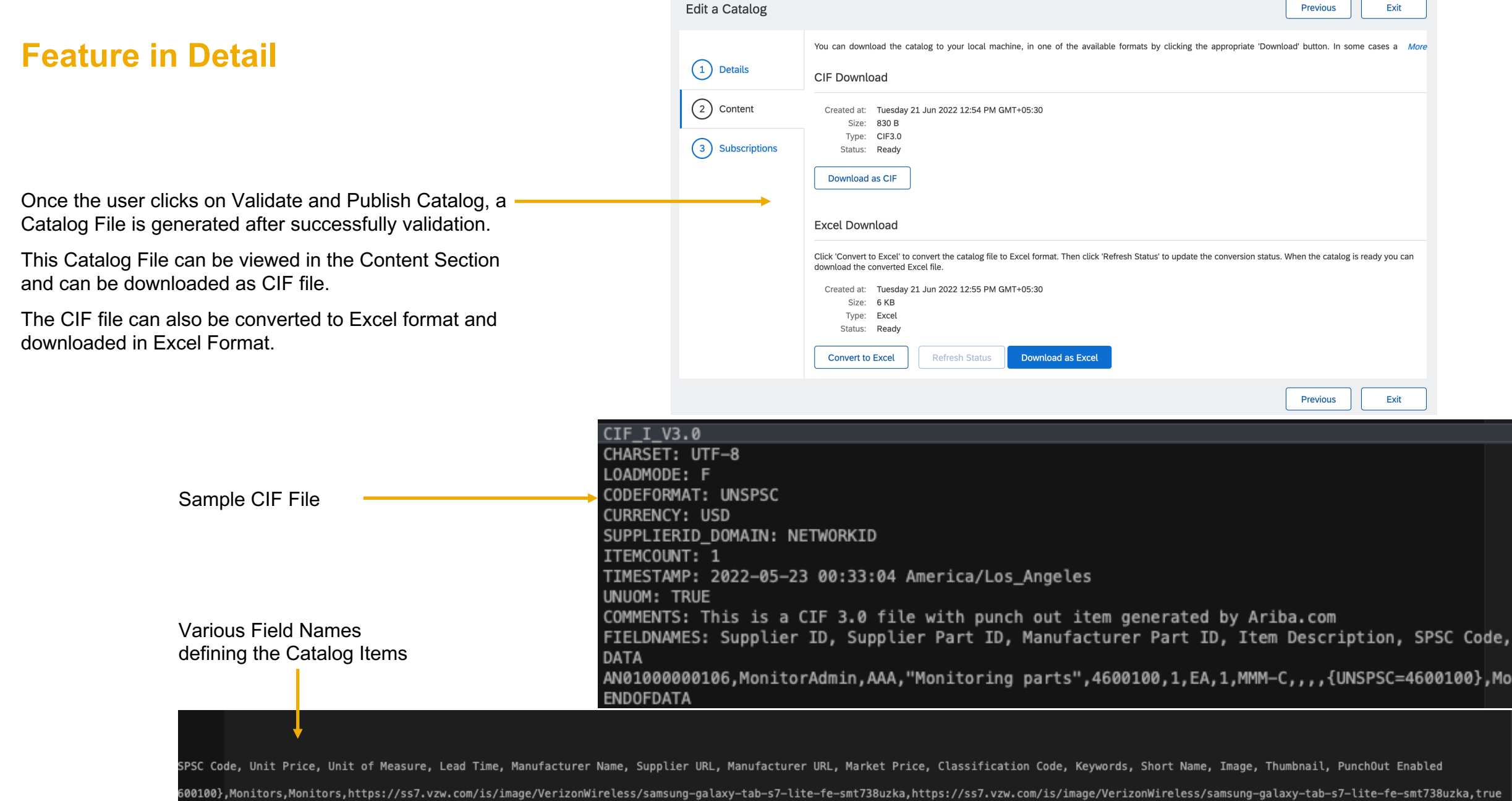

 $\overline{\phantom{0}}$ 

 $\overline{\phantom{0}}$ 

#### **Feature in Detail** Introducing: **Creating a Catalog with Index File**

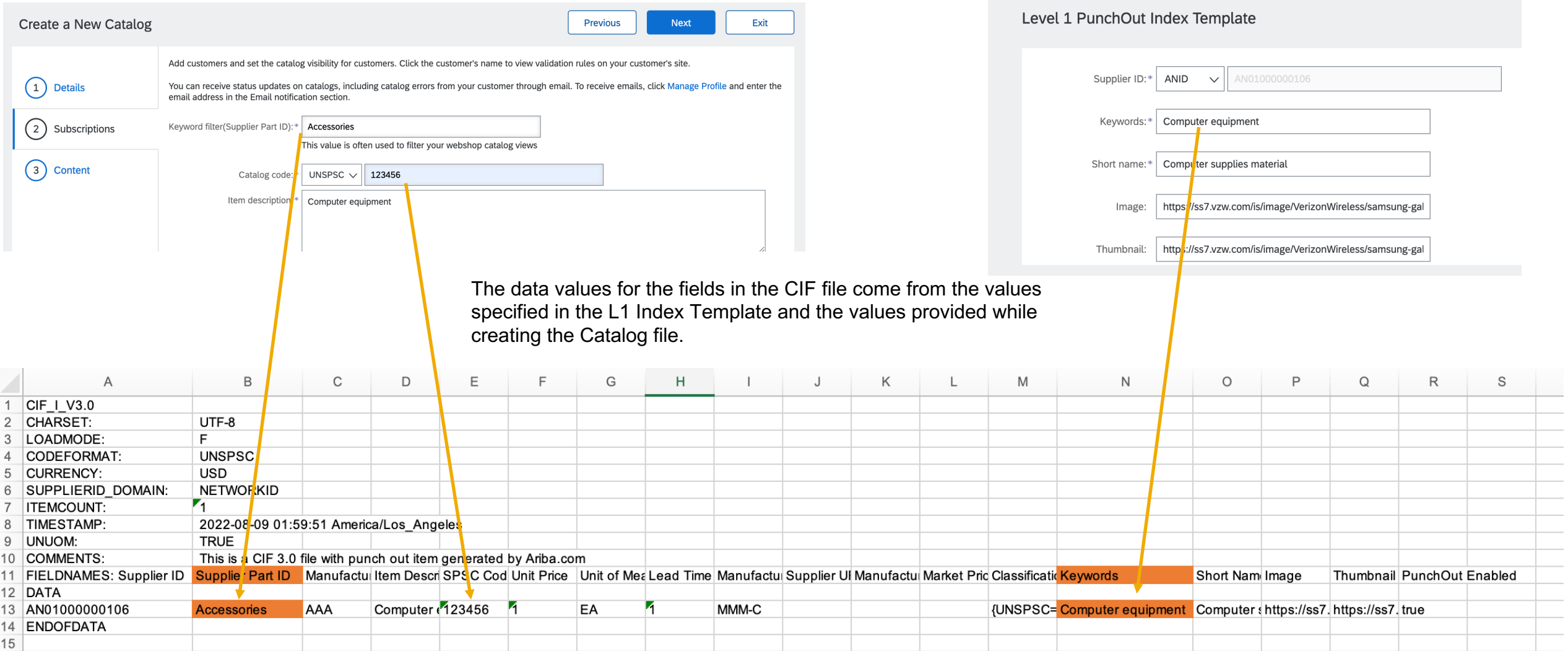

and a

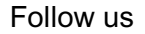

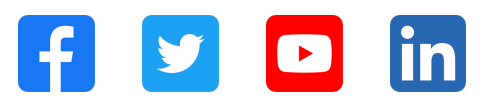

#### **www.sap.com/contactsap**

© 2022 SAP SE or an SAP affiliate company. All rights reserved.

No part of this publication may be reproduced or transmitted in any form or for any purpose without the express permission of SAP SE or an SAP affiliate company. The information contained herein may be changed without prior notice. Some software products marketed by SAP SE and its distributors contain proprietary software components of other software vendors. National product specifications may vary. These materials are provided by SAP SE or an SAP affiliate company for informational purposes only, without representation or warranty of any kind, and SAP or its affiliated companies shall not be liable for errors or omissions with respect to the materials. The only warranties for SAP or SAP affiliate company products and services are those that are set forth in the express warranty statements accompanying such products and services, if any. Nothing herein should be construed as constituting an additional warranty. In particular, SAP SE or its affiliated companies have no obligation to pursue any course of business outlined in this document or any related presentation, or to develop or release any functionality mentioned therein. This document, or any related presentation, and SAP SE's or its affiliated companies' strategy and possible future developments, products, and/or platforms, directions, and functionality are all subject to change and may be changed by SAP SE or its affiliated companies at any time for any reason without notice. The information in this document is not a commitment, promise, or legal obligation to deliver any material, code, or functionality. All forward-looking statements are subject to various risks and uncertainties that could cause actual results to differ materially from expectations. Readers are cautioned not to place undue reliance on these forward-looking statements, and they should not be relied upon in making purchasing decisions. SAP and other SAP products and services mentioned herein as well as their respective logos are trademarks or registered trademarks of SAP SE (or an SAP affiliate company) in Germany and other countries. All other product and service names mentioned are the trademarks of their respective companies. See www.sap.com/trademark for additional trademark information and notices.

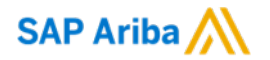

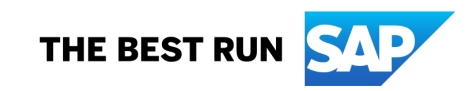